#### УДК 519.6

# КОМПЬЮТЕРНАЯ ТЕХНОЛОГИЯ ИССЛЕДОВАНИЯ ФУНКЦИЙ НА ЭКСТРЕМУМ В СРЕДЕ MATHCAD

*Панкова Галина Даниловна, доктор педагогических наук, профессор, профессор кафедры бизнеса и коммуникаций Кыргызско-Европейского факультета, Кыргызский Национальный университет им. Ж.Баласагына, Кыргызстан, 720033, г. Бишкек, ул. Фрунзе 547, e-mail: pgd\_kg2 [@mail. ru](mailto:pgd_kg2@mail.ru)*

*ИНФОРМАЦИОННЫЕ ТЕХНОЛОГИИ, СЕТИ И СИСТЕМЫ* **125**

Аннотация. В статье демонстрируется использование двух различных подходов для решения поставленной задачи. Отражена их реализация на компьютере с использованием возможностей программного обеспечения - среды математического пакета MathCad. Представлены численное и графическое решения. Полученные результаты визуально отражают совпадения решений при каждом подходе. Статья предназначена для формирования компетенции умения применять известные методы и средства познания.

Ключевые слова: критическая точка, локальный максимум, локальный минимум, глобальный минимум, MathCad, производная первого порядка, производная второго порядка, корни уравнения, экстремальные значения, декартов график.

# COMPUTER TECHNOLOGY TO EXPLORE A FUNCTION ON EXTREMUM IN THE MATHCAD MEDIA

**Pankova Galina Danilovna,** D.Sc. (Pedagogy), Professor, Professor of the chair of business and *communications of Kyrgyz-European Faculty, Kyrgyzstan, 720033, Bishkek c., Frunze str., 547, J.Balasagyn Kyrgyz National University, e-mail: [\\_pgd\\_kg2@mail.ru](mailto:tagaeva_72@mail.ru)*

Abstract. The paper demonstrates two different approaches to solve the assigned task. Their implementation on a computer by applying capacities of the software of Mathcad mathematical package is presented. Both numerical and graphical solutions are shown. The results obtained present coinciding of solutions of each approach visually. The paper is intended to form competence of skill to apply known methods and means of cognition.

Keywords: critical point, local maximum, local minimum, global minimum, MathCad, first order derivative, second order derivative, roots of equation, extreme values, Cartesian graph/

Известно, что задачи поиска экстремума функции  $f(x)$  означают нахождение ее *максимума* (наибольшего значения) или *минимума* (наименьшего значения) в некоторой области определения ее аргументов. Поскольку задача поиска максимума f(x) равноценна задаче поиска минимума  $(- f(x))$ , поэтому задачу поиска экстремума функции  $f(x)$  называют задачей минимизации, и в общем случае она сводится к нахождению локальных и глобального минимумов.

Для поиска локальных максимумов и минимумов в среде Mathcad имеются встроенные функции Minimize и Maximize. *Однако использование только этих встроенных функций не обеспечивает ясности и достоверности полученных результатов.* Известно, что парабола четвертой степени имеет одну или три точки локального экстремума, поэтому будем рассматривать компьютерное исследование поиска экстремумов на примере полинома четвертой степени от одной переменной f(x), выполняя следующие действия в среде MathCad.

1. Зададим функцию четвертого порядка вида (1), и построим ее декартов график (2):

$$
f(x) = x^4 - 4x^3 + 2x^2 + 5x - 0.4
$$
 (1)

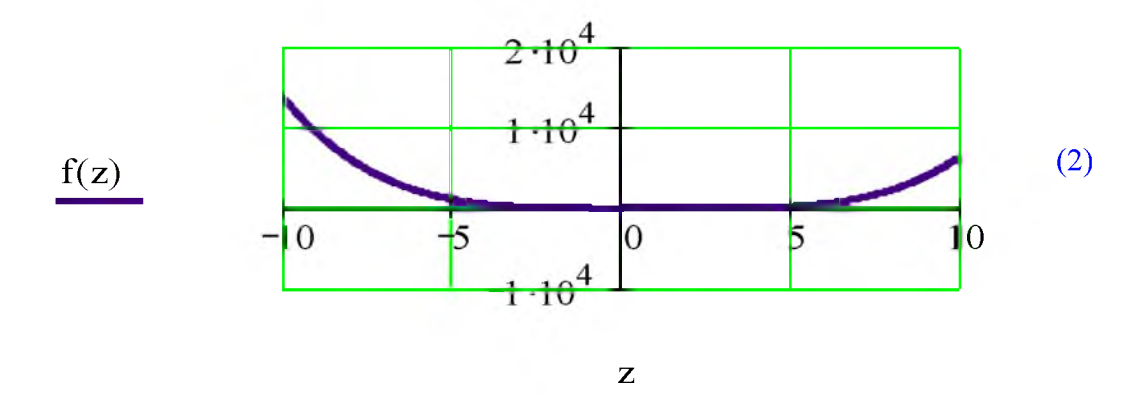

Полученный по умолчанию декартов график [1, с. 52] в интервале [-10, 10] не позволяет увидеть экстремумов для рассматриваемой функции, поэтому желательно иметь график функции f(x) в интервале ее корней.

2. Найдем корни заданной функции f(x).

Для нахождения корней полинома степени *п*, имеющего вид

$$
v_n x^n + \ldots + v_2 x^2 + v_1 x + v_0 = 0,
$$

 $(3)$ 

в среде MathCad лучше использовать функцию *polyroots*. Функция *polyroots* не требует начального приближения и возвращает сразу все корни, как вещественные, так и комплексные. Коэффициенты полинома находятся в векторе  $\nu$  длины  $n + 1$ . Поскольку полином n-й степени имеет ровно n корней (некоторые из них могут быть кратными). Вектор **v**, содержит коэффициенты полинома и должен состоять из n+1 элемента:  $v_0$  v<sub>1</sub>, v<sub>2</sub> ...  $v_n$ 

Функция имеет синтаксис polyroots(v) [2, с. 54-55]. В основе функции *polyroots* лежат аналитические и численные алгоритмы, а результатом ее действия является вектор, составленный из **n** корней рассматриваемого полинома.

$$
\text{kor} := \text{polyroots} \begin{pmatrix} -0.4 \\ 5 \\ 2 \\ -4 \\ 1 \end{pmatrix} \qquad \text{kor} = \begin{pmatrix} -0.873 \\ 0.078 \\ 2.397 - 0.363i \\ 2.397 + 0.363i \end{pmatrix} \tag{4}
$$

Применяя функцию  $poly roots(v)$ , находим корни (4) для заданной функции  $f(x)$ .

В результате получили, что у исследуемой функции f(x) есть два действительных корня и два комплексных корня. В точках действительных корней значение функции обращается в ноль (проверка).

$$
f(-0.873) = 0 \t f(0.078) = 0 \t (5)
$$

3. Построим и рассмотрим графическое отражение поведения заданной функции  $f(x)$ по аргументу z в интервале, включающем корни функции  $z := -1.2, -1.1, .3$ 

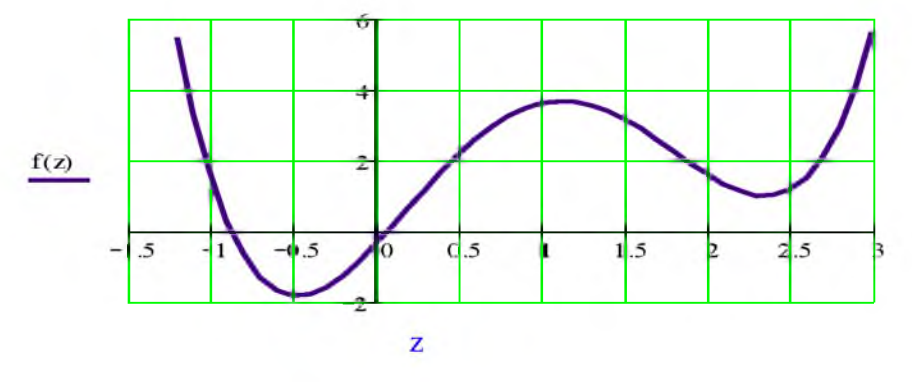

Из декартового графика (6), построенного в среде MathCad для заданной функции  $f(x)$ , визуально видны три возможных локальных экстремума.

4. Для строгого математического обоснования возможных локальных экстремумов вычислим [1, с. 119] первую производную функции  $f(x)$  соответствующим оператором в среде MathCad:

$$
p1(x) := \frac{d}{dx}f(x) \to 4 \cdot x^3 - 12 \cdot x^2 + 4 \cdot x + 5
$$
 (7)

5. Вычислим и отразим корни первой производной функции  $f(x)$  следующей последовательностью операторов в среде MathCad, позволяющих найти все корни, используя встроенную функцию polyroots(v):

$$
k1 := \text{polyroots}\begin{pmatrix} 5\\ 4\\ -12\\ 4 \end{pmatrix}
$$
  
\n
$$
k1 = \begin{pmatrix} -0.473\\ 1.126\\ 2.347 \end{pmatrix}
$$
  
\n
$$
x1 := k1_0
$$
  
\n
$$
x2 := k1_1
$$
  
\n
$$
x3 := k1_2
$$
  
\n
$$
x1 = -0.473
$$
  
\n
$$
x2 = 1.126
$$
  
\n
$$
x3 = 2.347
$$
  
\n
$$
x3 = 2.347
$$

В результате получили три корня первой производной функции, при которых первая производная (7) функции f(x) обращается в ноль (проверка):

$$
p1(-0.473) = -0 \t p1(1.126) = 0 \t p1(2.347) = 0 \t(9)
$$

6. Отразим декартов график (10) функции  $f(x)$ , для наглядности растянутый в 5 раз, по параметру  $z := -1.2, -1.1, 3$ , и график ее первой производной, демонстрирующий ее корни х1, х2, х3 по параметру **z1 := -1, -0.9.3** 

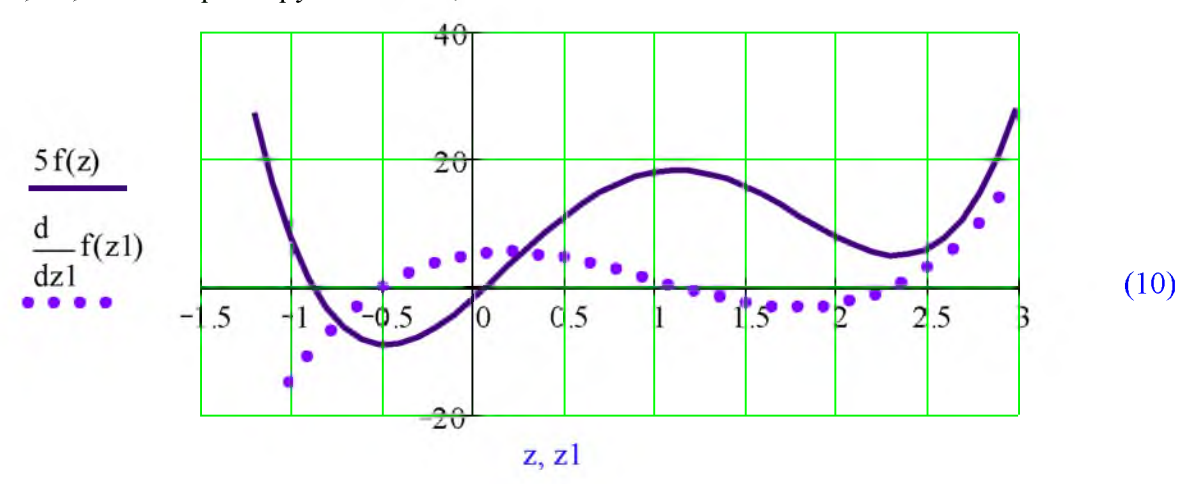

Чтобы завершить анализ функции f(x) на экстремумы, необходимо определить, какие из найденных точек являются точками минимума, а какие - максимума. Для этого следует рассчитать значения второй производной в корнях первой производной (т.е. в точках x1, x2, х3) и определить знаки второй производной в этих точках.

7. Вычислим [1, с. 126-127] вторую производную функции  $f(x)$  и найдем ее значения при найденных корнях первой производной x1, x2, x3, являющихся критическими точками, следующей последовательностью операторов в среде MathCad:

$$
p2(x) := \frac{d^2}{dx^2} f(x) \to 12 \cdot x^2 - 24 \cdot x + 4
$$
 (11)

 $(12)$  $p2(x1) = 18.037$   $p2(x2) = -7.809$   $p2(x3) = 13.773$ 

8. Для визуального отражения поведения второй производной к декартовому графику (10) добавим график второй производной по параметру  $z1 := -1, -0.9...3$ 

Если  $f''(x) > 0$ ,  $f'(x)=0$ , то имеем локальный минимум  $f(x)$  при значении аргумента x; если  $f''(x) \le 0$ ,  $f'(x)=0$ , то имеем *локальный максимум*  $f(x)$  при значении аргумента х.

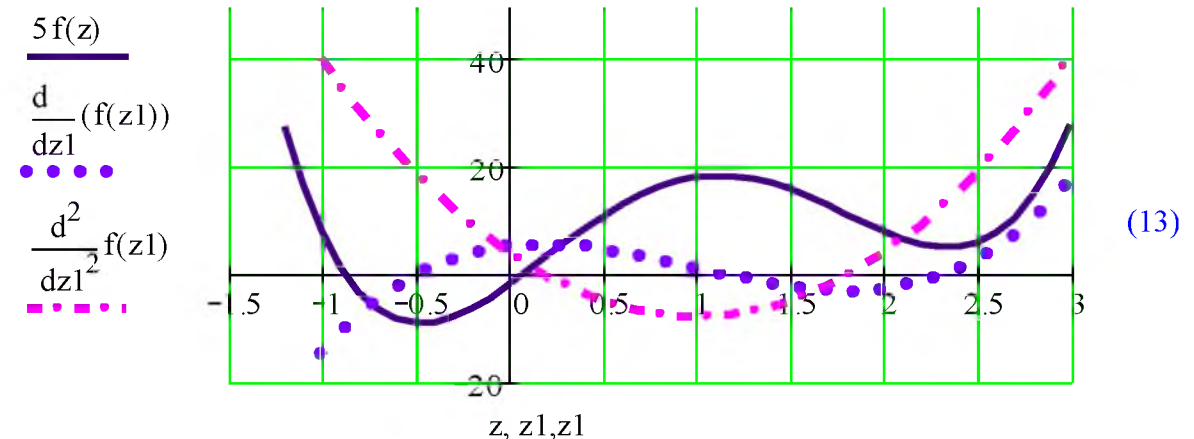

9. Произведенные расчеты можно отразить следующей таблицей:

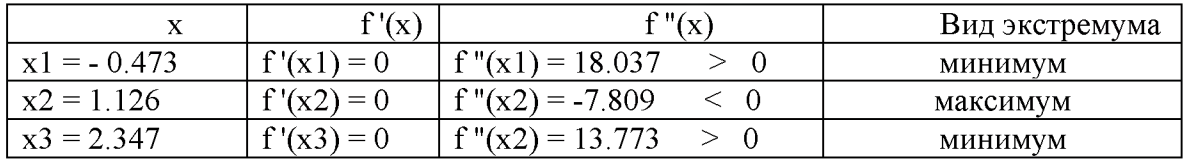

10. Отразим значения исследуемой функции f(x) при найденных корнях первой производной x1, x2, x3, являющихся критическими точками.

 $f(-0.473) = -1.844$  $f(1.126) = 3.663$  $f(2.347) = 0.981$  $(14)$ 

11. Для точного отражения экстремальных точек исследуемой функции  $f(x)$  на графике сформируем матрицу [1, с. 32-34], один столбец которой является критическими точками, а функции f(x) в этих точках (15) - (16), следующей второй столбец - значениями последовательностью операторов среды MathCad.

$$
\mathbf{w} := \begin{pmatrix} x1 & f(x1) \\ x2 & f(x2) \\ x3 & f(x3) \end{pmatrix} \qquad \mathbf{w} = \begin{pmatrix} -0.473 & -1.844 \\ 1.126 & 3.663 \\ 2.347 & 0.981 \end{pmatrix}
$$
(15)  

$$
\mathbf{w}^{(0)} = \begin{pmatrix} -0.473 \\ 1.126 \\ 1.126 \end{pmatrix} \qquad \mathbf{w}^{(1)} = \begin{pmatrix} -1.844 \\ 3.663 \\ 0.981 \end{pmatrix}
$$
(16)

ИНФОРМАЦИОННЫЕ ТЕХНОЛОГИИ, СЕТИ И СИСТЕМЫ

12. Добавим их отражения (16) на декартовый график (17), демонстрирующий поведение исследуемой функции f(x) (растянутый в 5 раз)

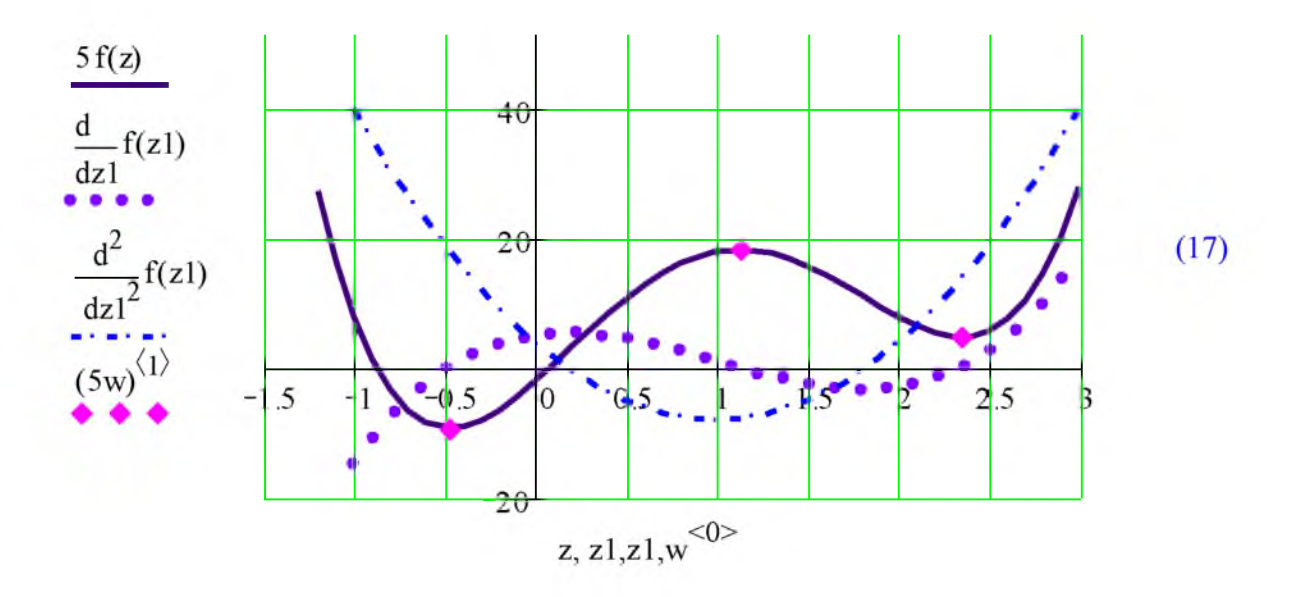

13. Произведем теперь поиск локальных экстремумов исследуемой функции  $f(x)$ другими средствами в среде MathCad.

Поиск экстремумов функций в среде MathCad можно производить с помощью двух встроенных функций [2, с. 74-75]:

Minimize (f,x1, ... ,xm), при выполнении которой получаем вектор значений аргументов, при которых функция f достигает минимума,

Maximize  $(f,x1, \ldots, xm)$ , при выполнении которой получаем вектор значений аргументов, при которых функция f достигает максимума.

Здесь f (x1, ..., xm) — функция; x1, ..., xm — аргументы, по которым производится минимизация (максимизация).

При этом задачи на условный экстремум предполагают задания начального значения аргумента, задания образа исследуемой функции, и вычислительного блока, состоящего из ключевого слова Given, последующих заданий логических выражений и имени функции поиска экстремума с конкретными параметрами:

Given... логические выражения ... Minimize и

Given... логические выражения ... Maximize

Выполнение функции Minimize (Maximize) осуществляется после ее вызова (диалоговым окном Поместить функцию) с конкретными параметрами данной функции.

Образ экрана с решением поставленной задачи отражен на ниже приведенном рисунке:

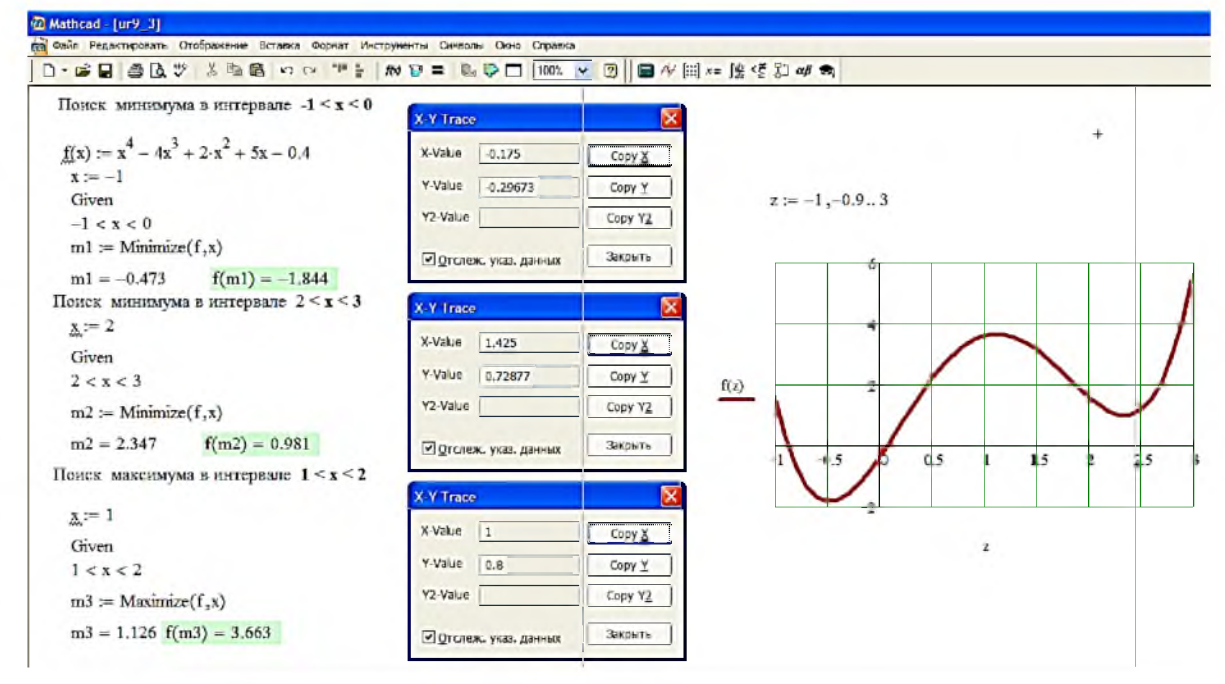

Рис 1. Поиск локальных экстремумов средствами среды MathCad

#### 14. Вывод

По анализу значений исследуемой функции f(x) в критических точках и поиска экстремальных значений функции f(x) от одной переменной возможностями среды MathCad:

Экстремальные точки и их значения, полученные с применением математического анализа (14), и полученные с использованием готовых встроенных функций на поиск экстремумов, представленные образом экрана, отражающего выполнение задачи на компьютере в среде MathCad в Рис. 1, в обоих случаях совпадают:

 $f(1.126) = 3.663;$  $(-0.473) = -1.844;$  $f(2.347) = 0.981$  $(18)$ Компьютерное исследование функции четвертого порядка вида (1) показало у нее наличие трех локальных экстремумов, при чем имеются два локальных минимума, из которых один является глобальным, так как он принимает наименьшее значение, равное  $-1.844 B$ критической точке -0.473:

> $f(-0.473) = -1.844$  <  $f(2.347) = 0.981$  $(19)$

А также исследуемая функция  $f(x)$  имеет один локальный максимум в точке 1.126, при которой функция принимает значение 3.663:

$$
f(1.126) = 3.663,
$$

 $(20)$ 

а глобальных максимумов у рассматриваемой функции четвертого порядка вида (1) нет. Рассмотрим еще один пример компьютерного исследования на экстремумы для

функции третьего порядка вида (21)

$$
f3(q) := 3q^3 + 2q^2 - 7q
$$
 (21)

Для визуального отражения поведения функции, используя функцию *polyroots*, найдем ее корни:

$$
poly roots \begin{pmatrix} 0 \\ -7 \\ 2 \\ 3 \end{pmatrix} = \begin{pmatrix} -1.897 \\ 0 \\ 1.23 \end{pmatrix}
$$
 (22)

и в их окрестности построим декартов график по параметру  $z := -2.5, -2.4, 2$ 

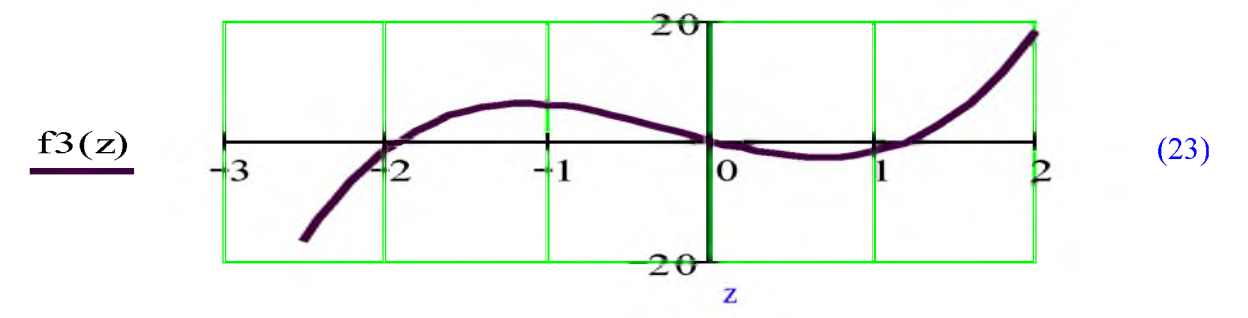

График (23) и результат выполнения функции *polyroots* (22) говорит о наличии трех корней в точках -1.897, 0, 1.23 и двух локальных экстремумов: одного максимума в интервале от -2.5 до 0 и одного минимума в интервале от 0 до1.5.

Произведем поиск экстремальных значений функции третьего порядка вида (21), пользуясь встроенными функциями MathCad-a Maximize и Minimize, что представлено последовательностью операторов MathCad в (24):

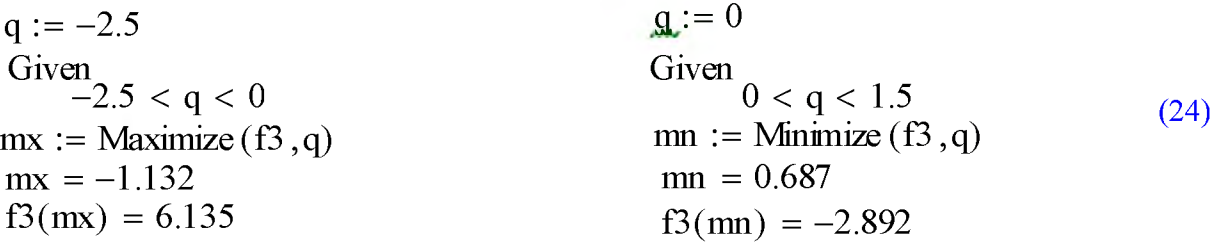

Для точного отражения значений исследуемой функции f3(q) в критических точках **mx** и тп на декартовом графике, сформируем матрицу, один столбец которой является критическими точками, а второй столбец - значениями функции  $f3(q)$  в этих точках (25), следующей последовательностью операторов среды MathCad.

$$
r := \begin{pmatrix} mx & f3(mx) \\ mn & f3(mn) \end{pmatrix} \qquad r = \begin{pmatrix} -1.132 & 6.135 \\ 0.687 & -2.892 \end{pmatrix}
$$
 (25)

Отразим декартовый график исследуемой функции f3(q) и значений экстремумов в критических точках (26)

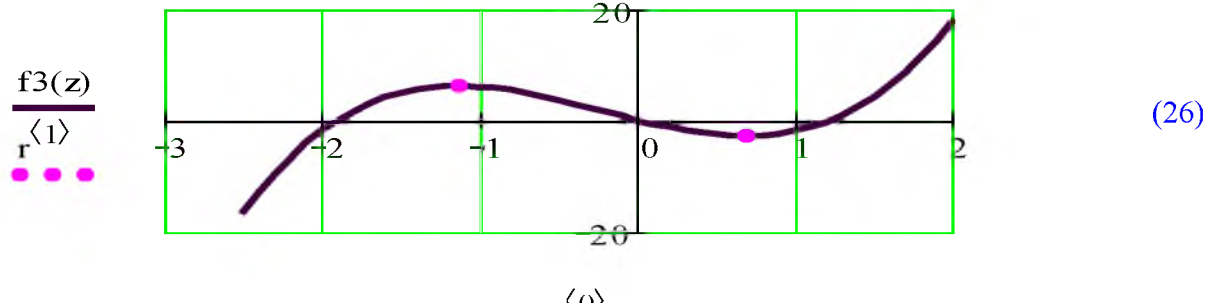

 $z, r^{\langle 0 \rangle}$ 

Проверим значения исследуемой функции f3(q) в критических точках графика (26), следующей возможностью среды MathCad - трассировкой (27), которая и подтверждает визуально оптимальные значения в этих точках, совпадающие со значениями, найденными в (25) по функциям Maximize и Minimize.

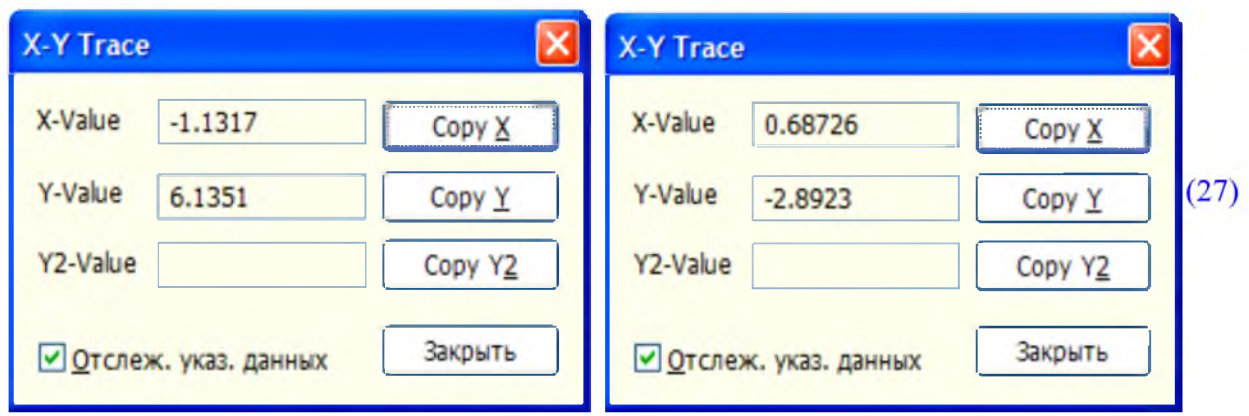

Данная статья демонстрирует применение компьютерных технологий в научных исследованиях, которые позволяют использовать различные подходы для решения поставленной задачи. А использование дидактических возможностей информационных технологий [3, с. 143-144] и знаний студента по различным разделам математики позволяют реализовать метод обучения, при котором студент не получает знания в готовом виде, а добывает и усваивает их сам в процессе собственной учебно-познавательной деятельности.

#### Список источников

1.Кириянов Д.В. Mathcad 13.- СПб: БХВ-Петербург, 2006.- 608 с. ISBN 5-94157-870-4 2.Панкова Г.Д. Технология обучения компьютерным методам в экономике // Монография. -LAP Lambert Academic Publishing, - 2016. - 97 c. ISBN 978-3-659-82892-8

3.Панкова Г.Д. Обучение решению оптимизационных задач через среду электронного учебного курса // Международный семинар "Вычислительные методы и решение оптимизационных задач": Материалы семинара - ЗАО РИЦ Прайс Курьер, Новосибирск, 2004  $- 204$  c.  $(- C. 142 - 148)$